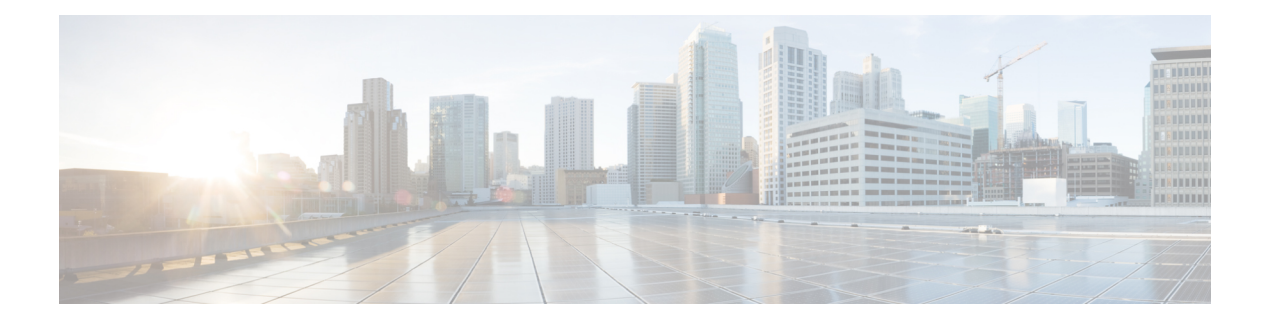

# **Deploy SAE**

The steps to deploy SAE using the SAE core function pack are shown using a service chain example. The overall deployment procedure remains the same for different service chains with varying VNFs.

**Service Chain Example:** This chapter describes how to deploy a fullservice chain that uses CSRs as both–the consumer and the provider side endpoint gateways; and connects them through two ASAv VNFs: one as active and the other as a stand-by VNF. A single network service descriptor (NSD) is created for the entire service chain and consists of four CSRv VNFs and and two ASAv VNFs.

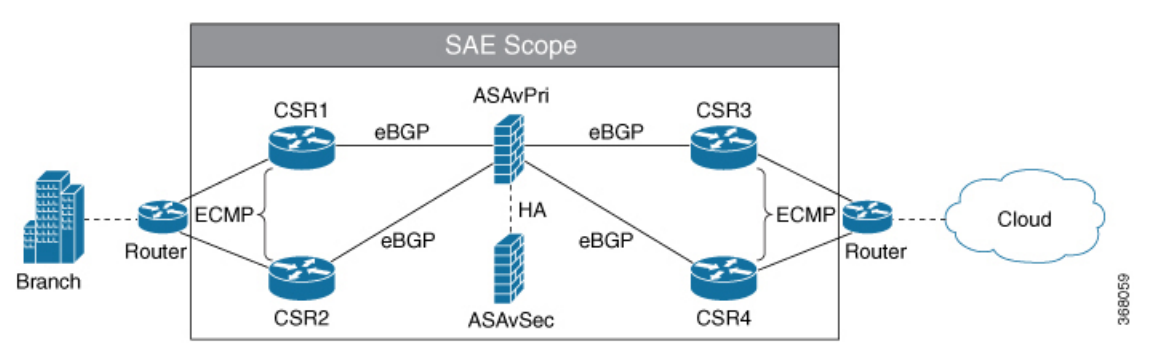

The procedure assumes that Nexus 9000 leaf switches are connected as a VPC switch pair.

The VNFs in the example are SR-IOV VNFs, which means that they are connected to SR-IOV interfaces on the CSP devices.

The following topics show a complete example of deploying SAE for the service chain described above.

- Verify [Prerequisites,](#page-0-0) on page 1
- [Create](#page-1-0) SAE Site, on page 2
- Design Your [Services,](#page-6-0) on page 7
- Deploy [Service](#page-9-0) Chain, on page 10

# <span id="page-0-0"></span>**Verify Prerequisites**

Ensure that the following prerequisites are met before proceeding to the next step.

- All switches are booted, and the users are configured with the required privileges.
- All CSP devices are booted.
- CSP devices and Nexus 9000 switches are wired according to the prescribed physical topology.
- The switches and CSP are configured to enable link discovery using LLDP.
- The switches are configured as a Virtual Port Channel (VPC) pair.
- Management ports of all CSPs are connected to redundant L3 networks and the correct IP addresses are assigned.
- Ensure that you have the pNIC information for your CSP devices. For more information, click [here](https://github.com/Cisco-SAE/CSRv_ECMP-ASAv_HA-CSRv_ECMP/tree/master/pNIC_Info_CSP).
- The status of LLDP neigbors and VPC configuration on your Nexus 9000 switches have been verified. For more information, click [here](https://github.com/Cisco-SAE/CSRv_ECMP-ASAv_HA-CSRv_ECMP/tree/master/Verify_Config_N9K).
- The VNF images used in the example are uploaded to the CSP repository.
- The required routing configuration is done to enable management connectivity between the NSO server and all the devices.
- NTP server is ready for use and configured on devices used in the topology being used.
- All platform versions and requirements are verified.
- NSO has been installed. See Cisco Network Services Orchestrator (NSO) Solutions for more information.
- ESC has been installed. See Cisco Elastic Services [Controller](https://www.cisco.com/c/en/us/td/docs/net_mgmt/elastic_services_controller/4-3/user/guide/Cisco-Elastic-Services-Controller-User-Guide-4-3.html) 4.3 User Guide for more details.
- SAE core function pack has been installed. See Cisco SAE Core Function Pack [Installation](https://www.cisco.com/web/software/286321795/144229/SAE-Core-Function-Pack-Installation-Guide-Version-1.0.0.docx) Guide for details.

# <span id="page-1-0"></span>**Create SAE Site**

## **Step 1: Create authgroups for switches and CSP devices**

The following example shows how to create authgroups for your CSP devices and switches. Replace the variables values such as passwords and IP addresses with values specific to your environment.

**1.** Create a file called AUTHGROUP.cli with the following content.

```
devices {
 authgroups {
       group SWITCH_AUTHGROUP {
              default-map {
                     remote-name admin;
                      remote-password password123;
               }
       }
       group CSP_AUTHGROUP {
              default-map {
                      remote-name admin;
                      remote-password password123;
                     remote-secondary-password password567;
               }
       }
  }
}
```
**2.** Log in to NCS CLI and load merge the file you created in the previous step as shown below.

**ncs\_cli -u admin configure**

**load merge AUTHGROUP.cli commit**

# **Step 2: Create resource pools**

In this step, you will create the following respurce pools.

- **IP address pool:** SAE core function pack assigns IP addresses to virtual links between VNFs from this pool.
- **VLAN Pool:** The VLAN range that is allocated for service chains.
- **Management IP Pool:**The subnet or range of IP addresses.

The following example shows how to create resource pools. Ensure that you replace the values for IP\_DATA\_POOL, IP\_MGMT\_POOL with values specific to your environment.

**1.** Create a file called RESOURCE\_POOL.cli with the following content.

```
resource-pools {
       id-pool VLAN_POOL {
                range {
                       start 101;
                        end 1000;
                }
        }
        id-pool default-as-pool {
                range {
                        start 4200000000;
                        end 4294967294;
                }
        }
        ip-address-pool IP_DATA_POOL {
               subnet X.X.X.X;
        }
        ip-address-pool IP_MGMT_POOL {
               subnet X.X.X.X;
        }
```
**2.** Log in to NCS CLI and load merge the file you created in the previous step as shown below.

```
ncs_cli -u admin
configure
load merge RESOURCE_POOL.cli
commit
```
# **Step 3: Create SAE catalog**

}

The following example shows how to create your SAE catalog. Replace the name for CSP type with the corresponding name in your environment.

**1.** Create a file called CATALOG.cli with the following content.

```
sae-catalog SAE CATALOG {
  csp CSP2100_SH {
   }
}
```
**2.** Log in to NCS CLI and load merge the file you created in the previous step as shown below.

```
ncs_cli -u admin
configure
load merge CATALOG.cli
commit
```
## **Step 4: Create SAE provider**

The following example shows how to create an SAE provider and tenant for your site. You can replace the provider and tenant names with suitable names for your environment.

**1.** Create a file called PROVIDER.cli with the following content.

```
sae-provider SAE_PROVIDER {
   sae-provider-catalog SAE_CATALOG;
   sae-tenant SAE TENANT;
}
```
**2.** Log in to NCS CLI and load merge the file you created in the previous step as shown below.

```
ncs_cli -u admin
configure
load merge PROVIDER.cli
commit
```
# **Step 5: Create SAE site**

The following example shows how to create an SAE site and tenant for your site. Replace all variable values like site name, server name, etc. with values specific to your environment.

**1.** Create a file called SITE.cli with the following content.

```
sae-site SANJOSE {
   sae-provider SAE_PROVIDER;
   sae-tenant SAE TENANT;
       vnf-mgmt-resources {
           vnf-mgmt-netmask X.X.X.X;
            vnf-mgmt-vlan X;
           vnf-mgmt-gateway X.X.X.X;
        }
    var NTP_SERVER {
       val ntp.esl.cisco.com;
    }
    var DOMAIN_NAME {
       val cisco.com;
    }
   var NAME_SERVER1 {
       val \overline{X}.X.X.X;
    }
    var NAME_SERVER2 {
       val X.X.X.X;
    }
    var PROXY_SERVER {
        val X.X.X.X;
    }
    var PORT {
        val 80;
    }
    var LICENSE_TOKEN {
        val FIX ME;
    }
    resource-pools {
```

```
as-pool default-as-pool;
       mgmt-ip-pool IP MGMT POOL;
       internal-ip-pool IP_DATA_POOL;
}
infrastructure {
   switching {
       type n9k-switch-pair;
       bgp-asn 100;
   }
   compute-clusters Cluster1 {
       vlan-pool VLAN_POOL;
   }
}
```
**2.** Log in to NCS CLI and load merge the file you created in the previous step as shown below.

```
ncs_cli -u admin
configure
load merge SITE.cli
commit
```
}

# **Step 6: Create Inventory Discovery File**

Create a file called discovery.cfg in your home directory with the following content.

```
{
    \begin{array}{lllllll} \texttt{"state"} & & \texttt{:} & & \texttt{"SANJOSE"}\texttt{,} \\ \texttt{"cluster"} & & \texttt{:} & & \texttt{"CLUSTER1"}\texttt{,} \end{array}"cluster" : "CLUSTER1",
    "cspType" : "CSP2100 SH",
    "switch seed address": "X.X.X.X",
    "rest username" : "admin",
    "rest password" : "Cisco123#",
    "csp_authgroup" : "CSP_AUTHGROUP",
    "n9k authgroup" : "SWITCH AUTHGROUP"
}
```
Ensure that your inventory discovery file includes the following information specific to your environment.

- cspType is the category defined in the Create Catalog step above.
- csp\_authgroup and n9k\_authgroup represent the authgroups you created in Step 1 of Create Site.
- rest\_username and rest\_password represent the rest API credentials of Nexus 9000 switches.

# **Step 7: Run the inventory discovery file to populate site infrastructure**

The following example shows how to populate your site infrastructure by running the inventory discovery file you created in the previous step.

```
ncs_cli -u admin
admin@ncs>request discovery_action discover configFile /home/sae/discovery.cfg
```
# **Step 8: Add authgroups for VNFs used in your service chain**

The following example shows how to create authgroups for the VNFs being used in the example service chain—CSR and ASA.

**1.** Create a file called VNF\_AUTHGROUPS.cli with the following content.

```
devices authgroups {
   group CSR_AUTHGROUP {
```

```
default-map {
           remote-name admin;<br>
remote-password password111;
           remote-password
           remote-secondary-password password222;
            }
        }
    group asa_authgroup {
   default-map {
            remote-name admin;<br>remote-password password333;
           remote-password
            remote-secondary-password password444;
            }
    }
   group ESC_AUTHGROUP {
   default-map {
               remote-name admin;
                remote-password password555;
                }
        }
}
```
**2.** Log in to NCS CLI and load merge the file you created in the previous step as shown below.

```
ncs_cli -u admin
configure
load merge VNF_AUTHGROUPS.cli
commit
```
# **Step 9: Bring up ESC and Create VNF Site Manager**

Create only one VNF manager per SAE site.

```
ncs_cli -u admin
configure
––-Bring up ESC---
set devices device ESC-0 authgroup ESC AUTHGROUP address X.X.X.X port 830 state admin-state
unlocked
set devices device ESC-0 device-type netconf ned-id netconf
set devices device ESC-0 trace pretty
commit
–--Fetch SSH key and sync from ESC---
request devices fetch-ssh-host-keys
commit
–--Sync from ESC0---
request devices sync-from device
commit
devices global-settings connect-timeout 3600 read-timeout 3600 write-timeout 3600
devices global-settings trace raw
commit
```
# **Step 10: Verify the list of devices onboarded on NSO device tree**

**show devices list**

NAME ADDRESS DESCRIPTION NED ID ADMIN STATE -------------------------------------------------------

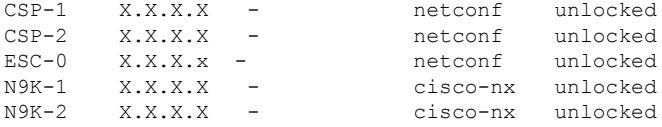

# <span id="page-6-0"></span>**Design Your Services**

**Note**

All the configuration examples are representative only. The variables in your configuration such as: IP addresses, passwords, license information etc. would differ based on your environment and specifications.

All the sample configuration used in this service chain example can be downloaded [here](https://github.com/Cisco-SAE/CSRv_ECMP-ASAv_HA-CSRv_ECMP).

# **Configure and Deploy VNFD**

# **Create VNFD for CSR**

**Note** You can download the zipped folder containing all the configuration files for VNFs, VNFDs, and NSDs [here.](https://github.com/Cisco-SAE/CSRv_ECMP-ASAv_HA-CSRv_ECMP)

**Step 1:** Create a file called V\_CSR.cli with content from this [location](https://github.com/Cisco-SAE/CSRv_ECMP-ASAv_HA-CSRv_ECMP/blob/master/V_CSR.cli).

**Step 2:** Log in to NCS CLI and load merge the file you created in step 1 as shown below.

```
ncs_cli -C -u admin
configure
load merge V_CSR.cli
commit
top
```
# **Create VNFD for ASA**

**Step 1:** Create a file called V\_ASA.cli with content from this [location](https://github.com/Cisco-SAE/CSRv_ECMP-ASAv_HA-CSRv_ECMP/blob/master/V_ASA.cli).

**Step 2:** Log in to NCS CLI by running the command and load merge the file you created in step 1 as shown below.

```
ncs_cli -C -u admin
configure
load merge V_ASA.cli
commit
top
```
# **Configure VNFD Deployment For Primary Consumer CSR**

- **1.** Create a text file called VD\_CSR\_PC.txt with content from this [location](https://github.com/Cisco-SAE/CSRv_ECMP-ASAv_HA-CSRv_ECMP/blob/master/VD_CSR_PC.txt).
- **2.** With sudo privilege, copy the file to /opt/cisco/nso/day0.
- **3.** Create a text file called VD\_CSR\_PC.cli in your SAE catalog with content from this [location.](https://github.com/Cisco-SAE/CSRv_ECMP-ASAv_HA-CSRv_ECMP/blob/master/VD_CSR_PC.cli.txt)
- **4.** Log in to NCS CLI and load merge the file you created in step 3 as shown below.

```
ncs_cli -C -u admin
configure
load merge VD_CSR_PC.cli
commit
top
```
### **Configure VNFD Deployment For Secondary Consumer CSR**

- **1.** Create a text file called VD\_CSR\_SC.txt with content from this [location.](https://github.com/Cisco-SAE/CSRv_ECMP-ASAv_HA-CSRv_ECMP/blob/master/VD_CSR_SC.txt)
- **2.** With sudo privilege, copy the file to /opt/cisco/nso/day0.
- **3.** Create a text file called VD\_CSR\_SC.cli, with content from this [location.](https://github.com/Cisco-SAE/CSRv_ECMP-ASAv_HA-CSRv_ECMP/blob/master/VD_CSR_SC.cli)
- **4.** Log in to NCS CLI and load merge the file you created in step 3 as shown below.

```
ncs_cli -C -u admin
configure
load merge VD_CSR_SC.cli
commit
top
```
# **Configure VNFD Deployment For Primary Provider CSR**

- **1.** Create a text file called VD\_CSR\_PP.txt for day-0 VNF with content from this [location.](https://github.com/Cisco-SAE/CSRv_ECMP-ASAv_HA-CSRv_ECMP/blob/master/VD_CSR_PP.txt)
- **2.** With sudo privilege, copy the file to /opt/cisco/nso/day0.
- **3.** Create a text file called VD\_CSR\_PP.cli in your SAE catalog with content from this [location.](https://github.com/Cisco-SAE/CSRv_ECMP-ASAv_HA-CSRv_ECMP/blob/master/VD_CSR_PP.cli)
- **4.** Log in to NCS CLI and load merge the file you created in step 3 as shown below.

```
ncs_cli -C -u admin
configure
load merge VD_CSR_PP.cli
commit
top
```
### **Configure VNFD Deployment For Secondary Provider CSR**

**Create day-0 VNF for your secondary provider CSR**

- **1.** Create a text file called VD\_CSR\_SP.txt for day-0 VNF with content from this [location.](https://github.com/Cisco-SAE/CSRv_ECMP-ASAv_HA-CSRv_ECMP/blob/master/VD_CSR_SP.txt)
- **2.** With sudo privilege, copy the file to /opt/cisco/nso/day0.
- **3.** Create a text file called VD\_CSR\_SP.cli in your SAE catalog with content from this [location.](https://github.com/Cisco-SAE/CSRv_ECMP-ASAv_HA-CSRv_ECMP/blob/master/VD_CSR_SP.cli)
- **4.** Log in to NCS CLI and load merge the file you created in step 3 as shown below.

```
ncs_cli -C -u admin
configure
load merge VD_CSR_SP.cli
commit
top
```
# **Configure VNFD Deployment For Primary ASA**

**1.** Create a text file called VD\_ASA\_PM.txt with content from this [location](https://github.com/Cisco-SAE/CSRv_ECMP-ASAv_HA-CSRv_ECMP/blob/master/VD_ASA_PM.txt).

- **2.** With sudo privilege, copy the file to /opt/cisco/nso/day0.
- **3.** Create a text file called VD\_ASA\_PM.cli in your SAE catalog with content from this [location.](https://github.com/Cisco-SAE/CSRv_ECMP-ASAv_HA-CSRv_ECMP/blob/master/VD_ASA_PM.txt)
- **4.** Log in to NCS CLI and load merge the file you created in step 3 as shown below.

```
ncs_cli -C -u admin
configure
load merge VD_ASA_PM.cli
commit
top
```
# **Configure VNFD Deployment For Secondary ASA**

Create day-0 VNF for your secondary ASA.

- **1.** Create a text file called VD\_ASA\_SM.txt for day-0 VNF with content from this [location.](https://github.com/Cisco-SAE/CSRv_ECMP-ASAv_HA-CSRv_ECMP/blob/master/VD_ASA_SM.txt)
- **2.** With sudo privilege, copy the file to /opt/cisco/nso/day0.
- **3.** Create a text file called VD\_ASA\_SM.cli in your SAE catalog with content from this [location.](https://github.com/Cisco-SAE/CSRv_ECMP-ASAv_HA-CSRv_ECMP/blob/master/VD_ASA_SM.cli)
- **4.** Log in to NCS CLI and load merge the file you created in step 3 as shown below.

```
ncs_cli -C -u admin
configure
load merge VD_ASA_SM.cli
commit
top
```
# **Configure and Deploy NSD**

 $\mathscr{P}$ 

**Note** You can download the zipped folder containing all the text files referenced in this document [here](https://github.com/Cisco-SAE/CSRv_ECMP-ASAv_HA-CSRv_ECMP).

# **Create NSD for CSR\_ASA\_CSR**

**Step 1:** Create a file called N\_CSR\_ASA\_CSR\_E2E.cli with content from the following location: [https://github.com/Cisco-SAE/CSRv\\_ECMP-ASAv\\_HA-CSRv\\_ECMP/blob/master/N\\_CSR\\_ASA\\_CSR\\_](https://github.com/Cisco-SAE/CSRv_ECMP-ASAv_HA-CSRv_ECMP/blob/master/N_CSR_ASA_CSR_E2E.cli) [E2E.cli.](https://github.com/Cisco-SAE/CSRv_ECMP-ASAv_HA-CSRv_ECMP/blob/master/N_CSR_ASA_CSR_E2E.cli)

The preceeding NSD includes six VNF profiles. The NSD includes the following Service Access Point Descriptors (SAPD).

- FACING\_CONSUMER\_SAPD INSIDE: Represents the consumer endpoint and indicates traffic flow from the consumer endpoint gateway.
- MANAGEMENT: Represents VNF management.
- FACING\_CONSUMER\_SAPD OUTSIDE: Represents the provider endpoint and indicates traffic flow from the provider endpoint gateway.
- software-image-descriptor image: Represents the file on the web server.

**Step 2:** Log in to NCS CLI and load merge the file you created in step 1 as shown below.

```
ncs_cli -C -u admin
configure
load merge N_CSR_ASA_CSR_E2E.cli
commit
top
```
### **Configure NSD Deployment For VNFs**

In this step, you will create an NSD deployment for the consumer CSR, the provider CSR, and the ASA, that form part of your service design.

**1.** Create a text file called ND\_CSR\_ASA\_CSR\_E2E .cli with content from the following location: [https://github.com/Cisco-SAE/CSRv\\_ECMP-ASAv\\_HA-CSRv\\_ECMP/blob/master/ND\\_CSR\\_ASA\\_](https://github.com/Cisco-SAE/CSRv_ECMP-ASAv_HA-CSRv_ECMP/blob/master/ND_CSR_ASA_CSR_E2E.cli) [CSR\\_E2E.cli](https://github.com/Cisco-SAE/CSRv_ECMP-ASAv_HA-CSRv_ECMP/blob/master/ND_CSR_ASA_CSR_E2E.cli).

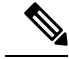

- The names of the VNFDs and NSDsreferenced in the text file above should match the VNFD and NSD names created in the preceding sections. **Note**
	- **2.** Log in to NCS CLI and load merge the file you created in step 1 as shown below.

```
ncs_cli -C -u admin
configure
load merge ND_CSR_ASA_CSR_E2E .cli
commit
top
```
# <span id="page-9-0"></span>**Deploy Service Chain**

#### **Configure External Endpoints**

The following example show how to configure external endpoints using pre-allocated resources such as IP address, gateways, netmasks, and VLANs.

All the configuration examples are representative only and are specific to the service chain example being used in this chapter. The variables in your configuration such as: IPaddresses, passwords, license information etc. would differ based on your environment and specifications. **Note**

- **1.** Create a text file called EEP\_CSR\_ASA\_CSR.cli with content from the this [location](https://github.com/Cisco-SAE/CSRv_ECMP-ASAv_HA-CSRv_ECMP/blob/master/EEP_CSR_ASA_CSR.cli).
- **2.** Login to NCS CLI and load merge the file you created in step 1 as shown below.

```
ncs_cli -C -u admin
configure
load merge EEP_CSR_ASA_CSR.cli
commit
top
```
### **Deploy Full Service Chain (CSR-ASA-CSR)**

**1.** Create a text file called E2E\_1\_CSR\_ASA\_CSR.cli with content from this [location.](https://github.com/Cisco-SAE/CSRv_ECMP-ASAv_HA-CSRv_ECMP/blob/master/E2E_1_CSR_ASA_CSR.cli)

**2.** Login to NCS CLI and load merge the file you created in step 1 as shown below.

```
ncs_cli -C -u admin
configure
load merge E2E_CSR_ASA_CSR.cli
commit
```
 $\mathbf{l}$